## *Glazen Tekst*

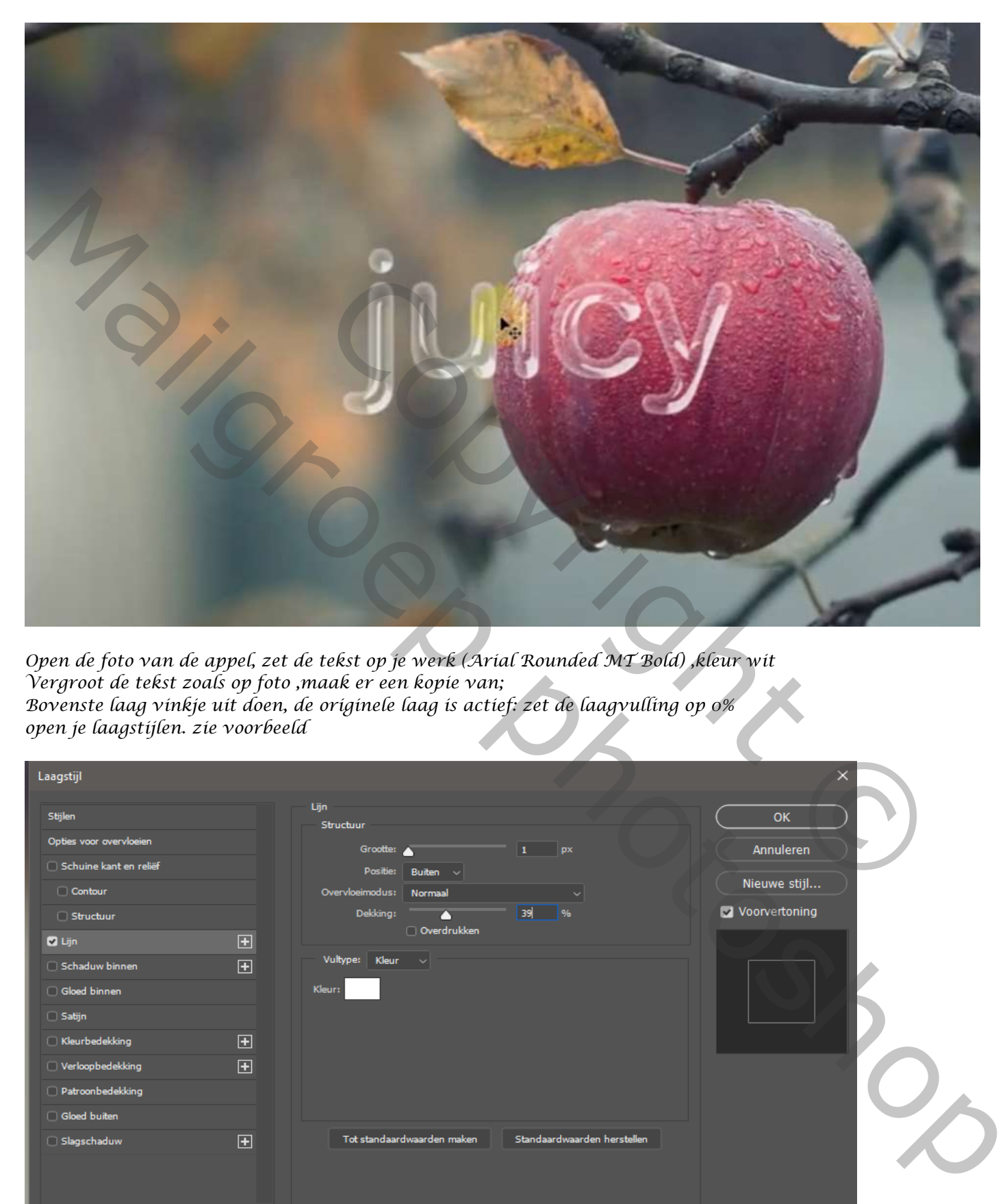

*Open de foto van de appel, zet de tekst op je werk (Arial Rounded MT Bold) ,kleur wit Vergroot de tekst zoals op foto ,maak er een kopie van; Bovenste laag vinkje uit doen, de originele laag is actief: zet de laagvulling op 0% open je laagstijlen. zie voorbeeld*

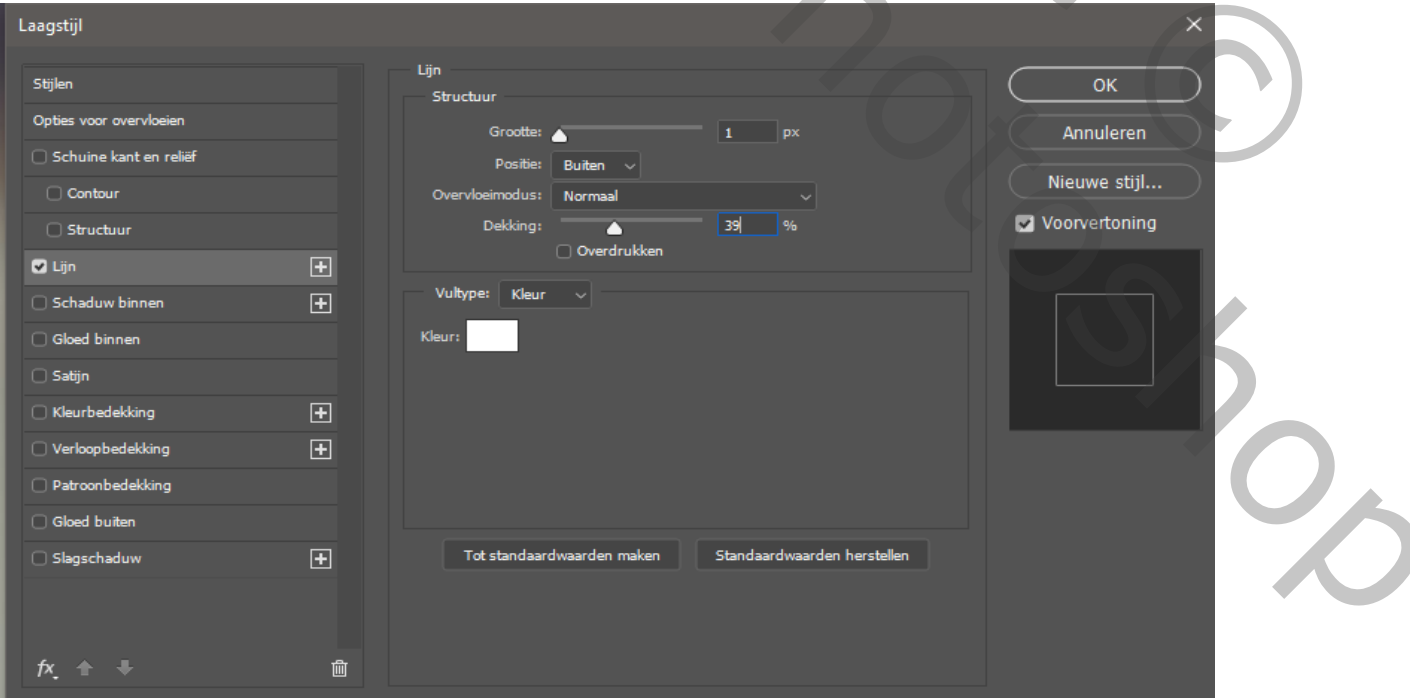

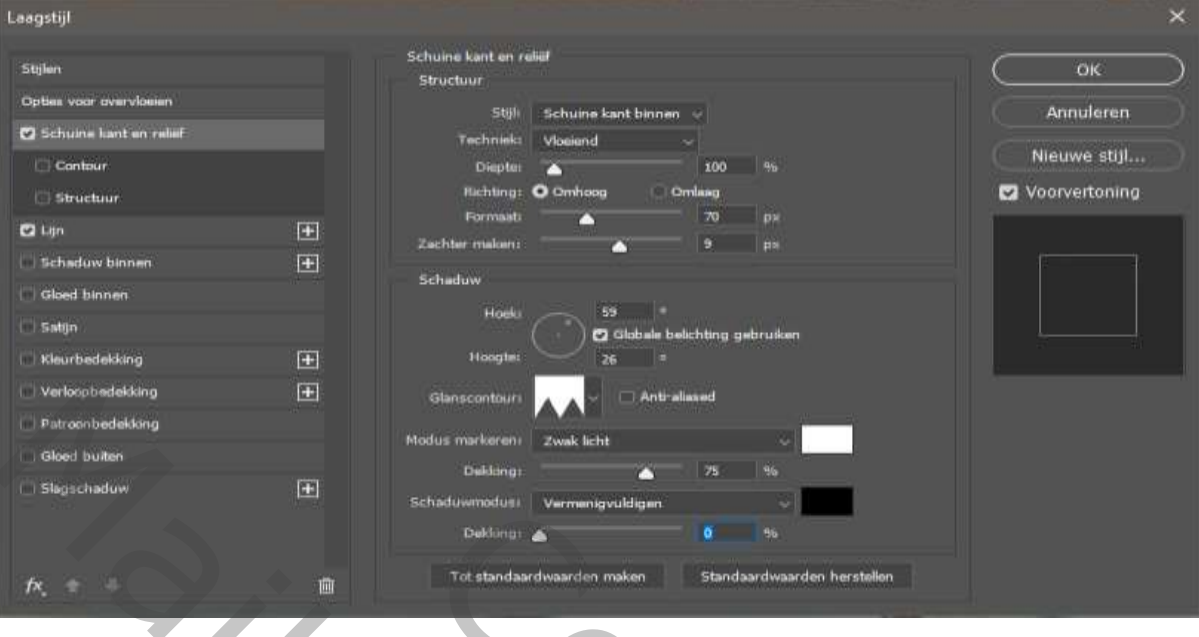

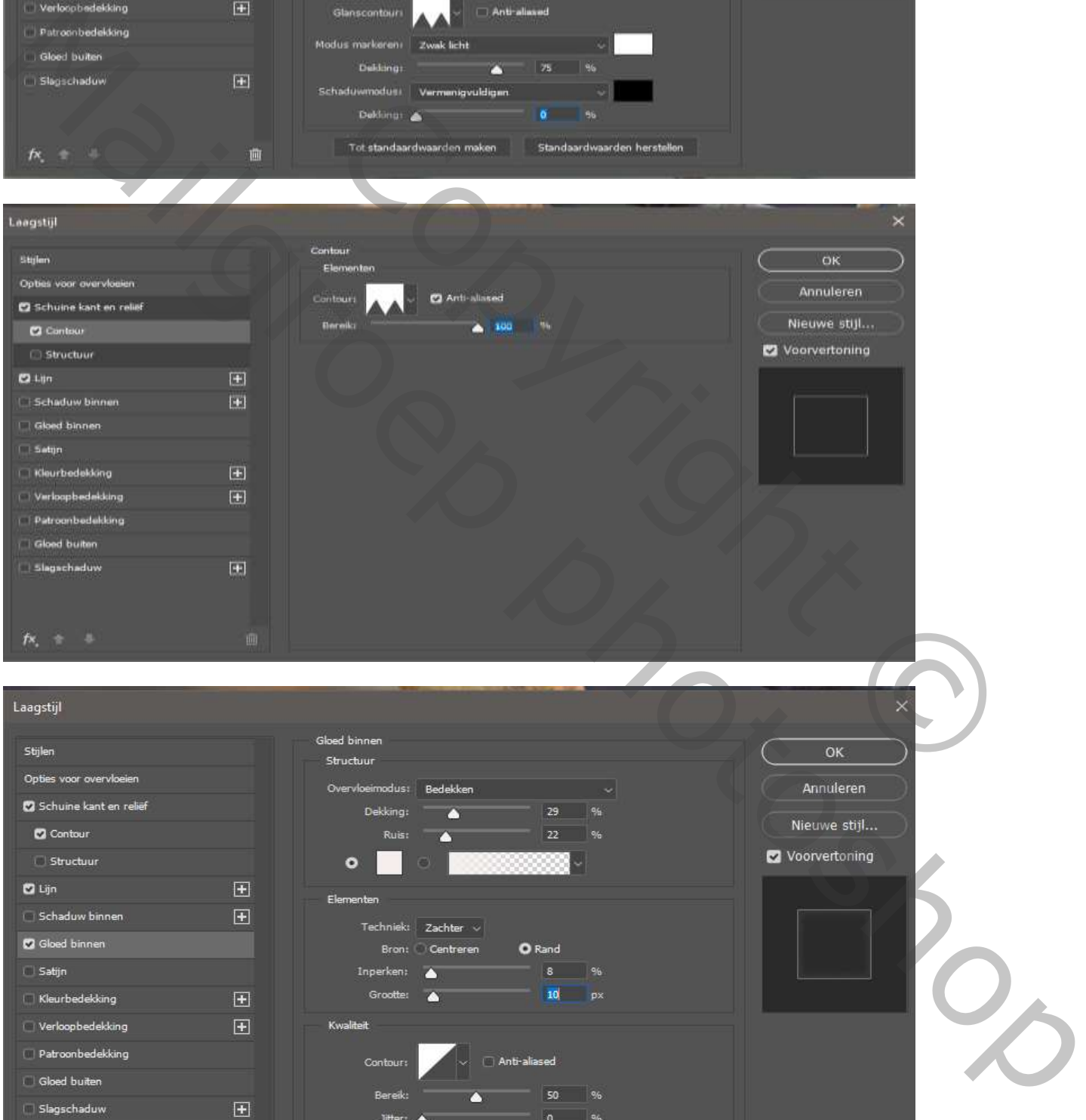

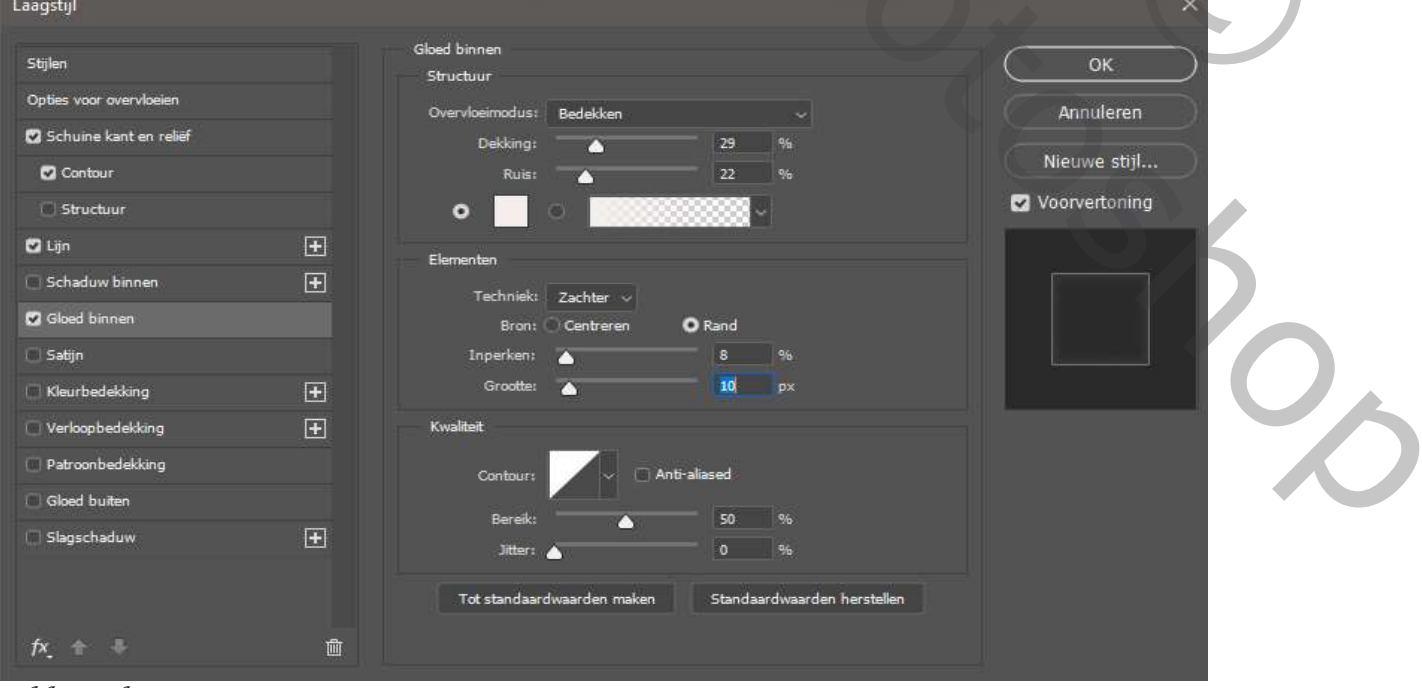

*Klik op oké*

*Ga terug naar je lagen, zet de bovenste laag vinkje aan; zet de laagvulling op 0%, ga naar laagstijlen* 

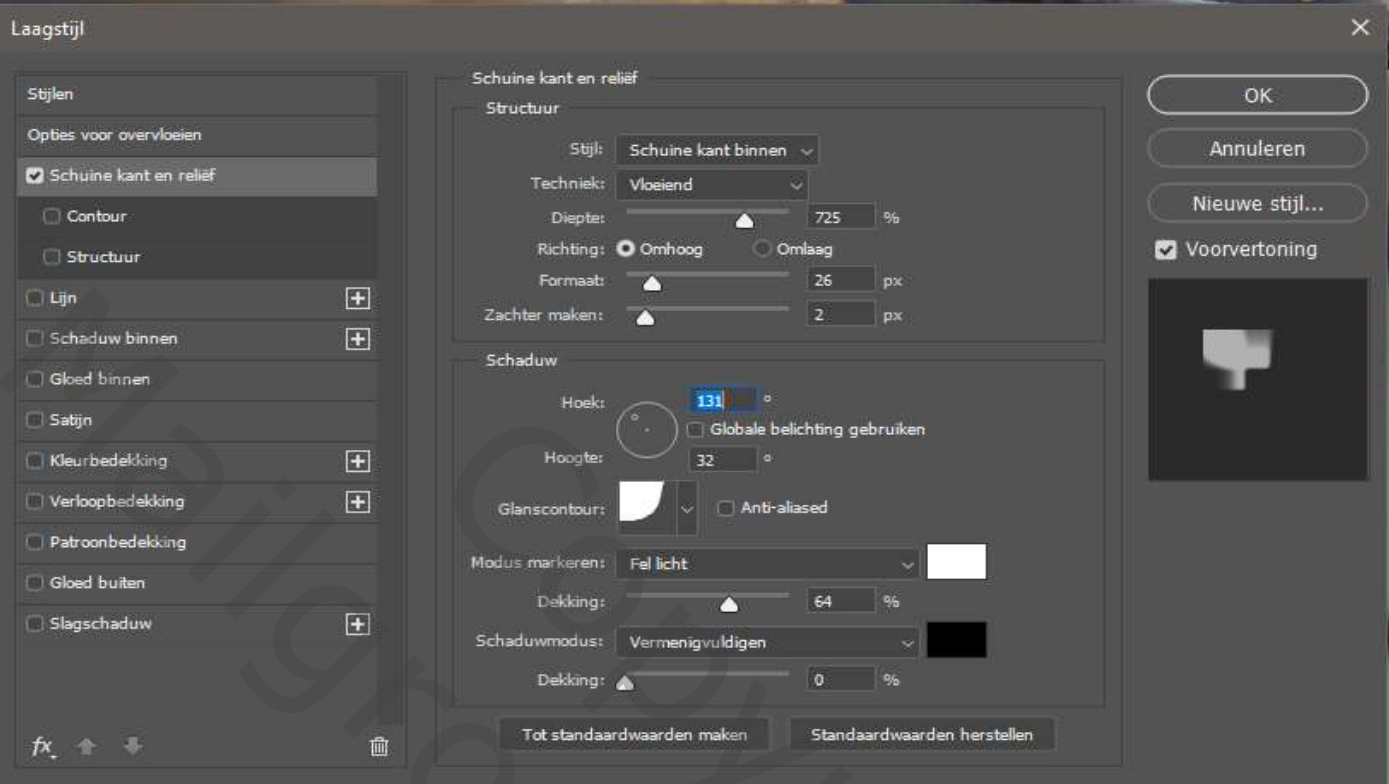

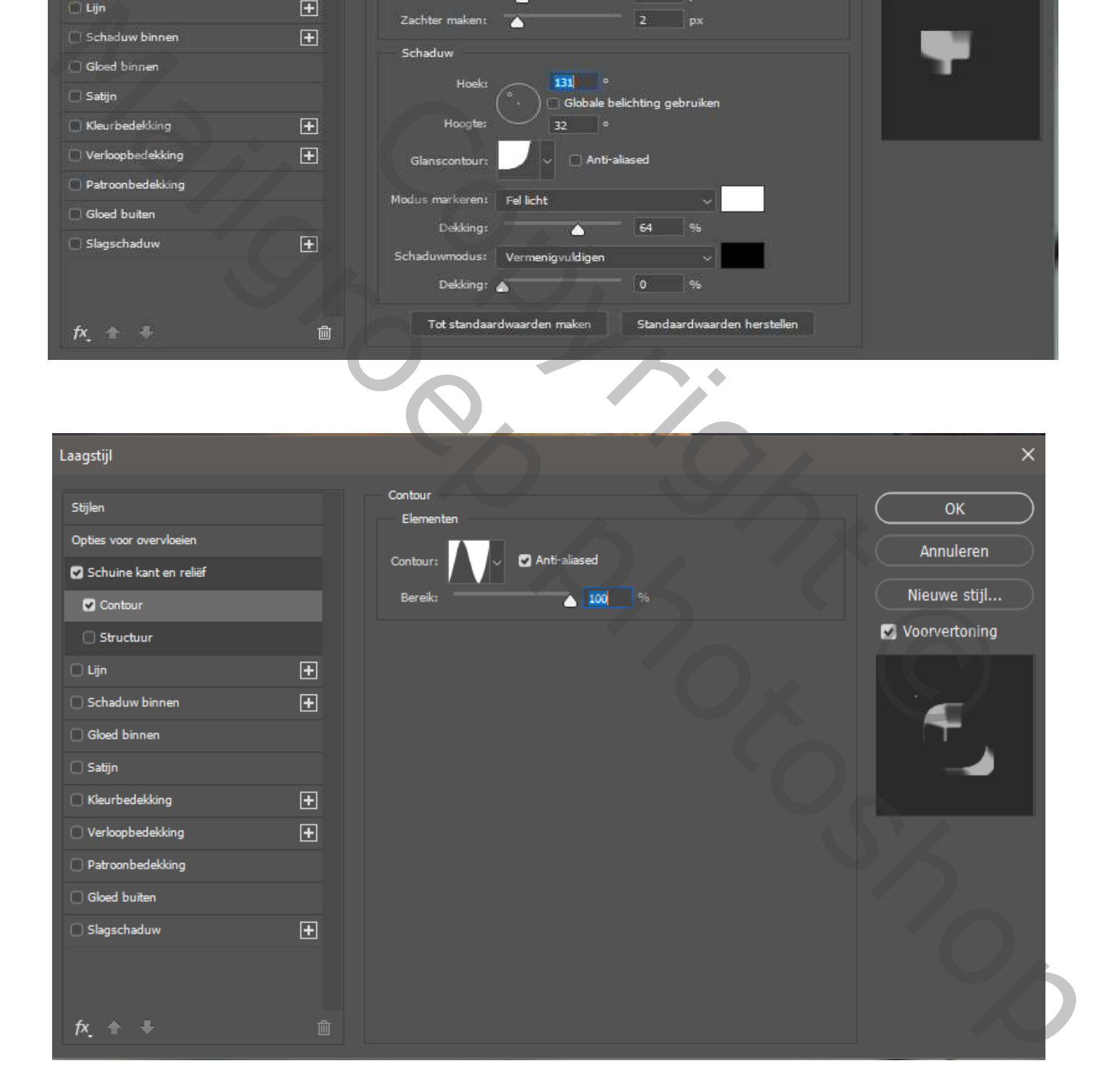

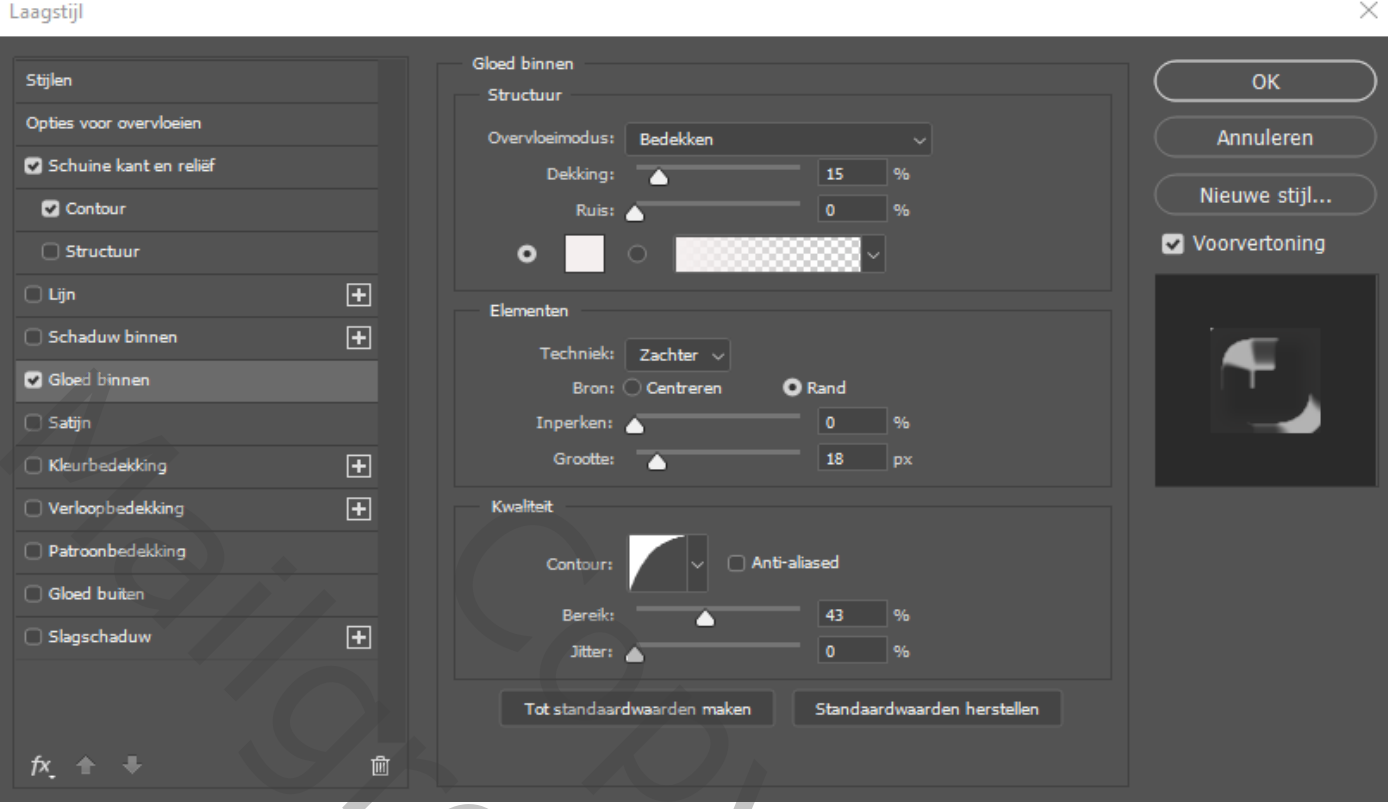

## *Klik op oké*

*Maak een kopie van de bovenste tekst laag : zet de laag dekking op 30% de laagvulling staat nog steeds op 0%, steek de twee bovenste lagen in een groep , noem de groep glans;* 

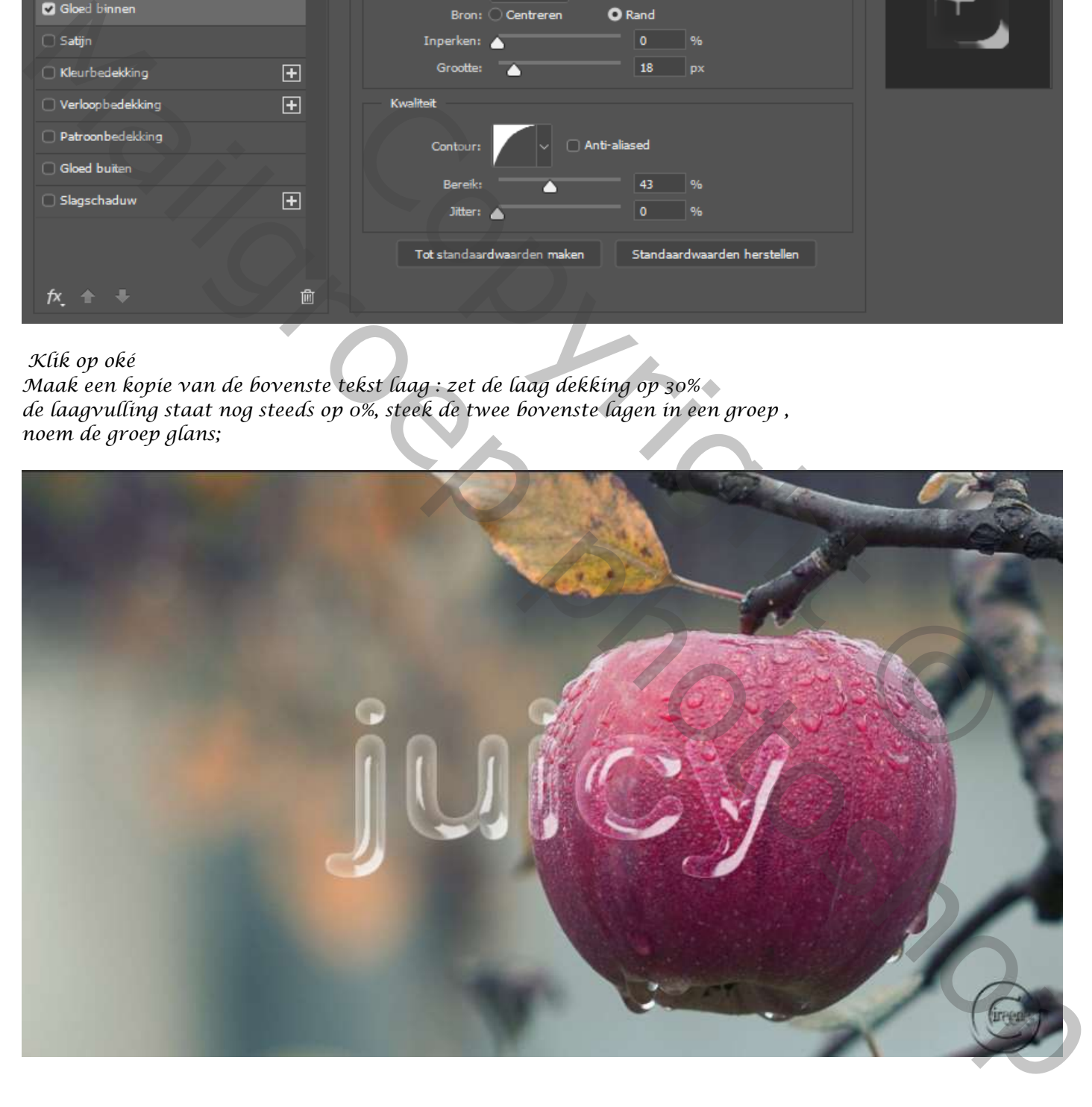